Федеральное государственное унитарное предприятие «Всероссийский научно-исследовательский институт метрологии им. Д.И. Менделеева» ФГУП «ВНИИМ им.Д.И.Менделеева»

XHMYEC ARREED ### SHAHM MA A V TBERX JAIO  $\frac{1}{2}$   $\frac{1}{2}$  rehepath or  $\frac{1}{2}$  rehepath or  $\frac{1}{2}$ ФГУП «ВНИИМ им. Д.И. Менделеева» BREAK HAND **FEHEPANOS** ДЭВЕРЕННОСТЬ 172» мая 2020 г. OT 30 RHBAPS 2020

Государственная система обеспечения единства измерений

ИЗМЕРИТЕЛИ ОБЛАЧНОСТИ СД-02-2006

МЕТОДИКА ПОВЕРКИ

MII 2540-0077-2020

И.о. руководителя лаборатории ФГУП «ВНИИМ им.Д.И.Менделеева»

А.Ю. Левин

Инженер 1 категории лаборатории ФГУП «ВНИИМ им.Д.И.Менделеева»

 $G$ 

г. Санкт-Петербург 2020 г.

Настоящая методика поверки распространяется на измерители облачности СД-02-2006 (далее - измерители), предназначенные автоматических измерений высоты нижней границы облаков и устанавливает методы и средства их первичной и периодической поверки.

Методикой поверки не предусмотрена возможность проведения поверки отдельных измерительных каналов и не предусмотрена возможность проведения поверки отдельных автономных блоков из состава средства измерений для меньшего числа измеряемых величин или на меньшем числе поддиапазонов измерений.

1. Операции поверки

#### Таблица 1

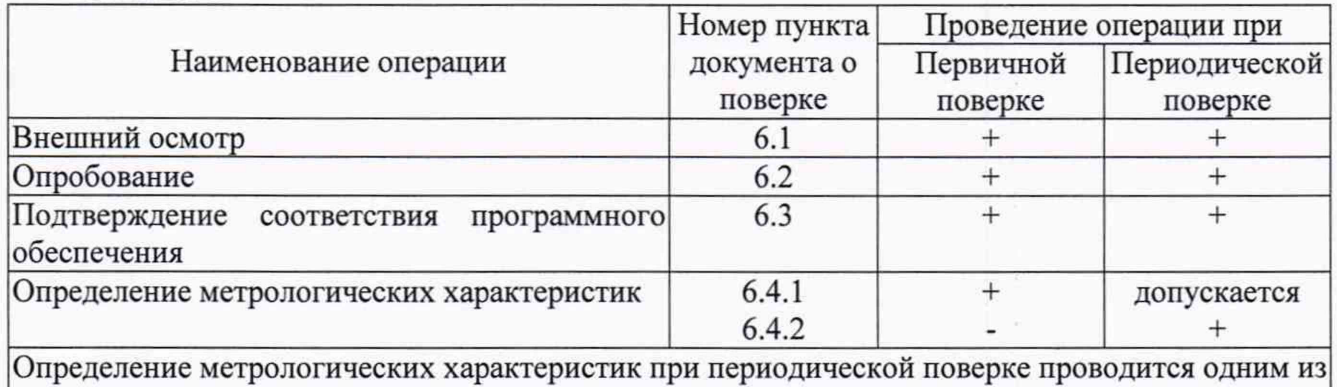

следующих способов по п. 6.4.1 или 6.4.2

1.1.При отрицательных результатах одной из операций поверка прекращается.

2. Средства поверки

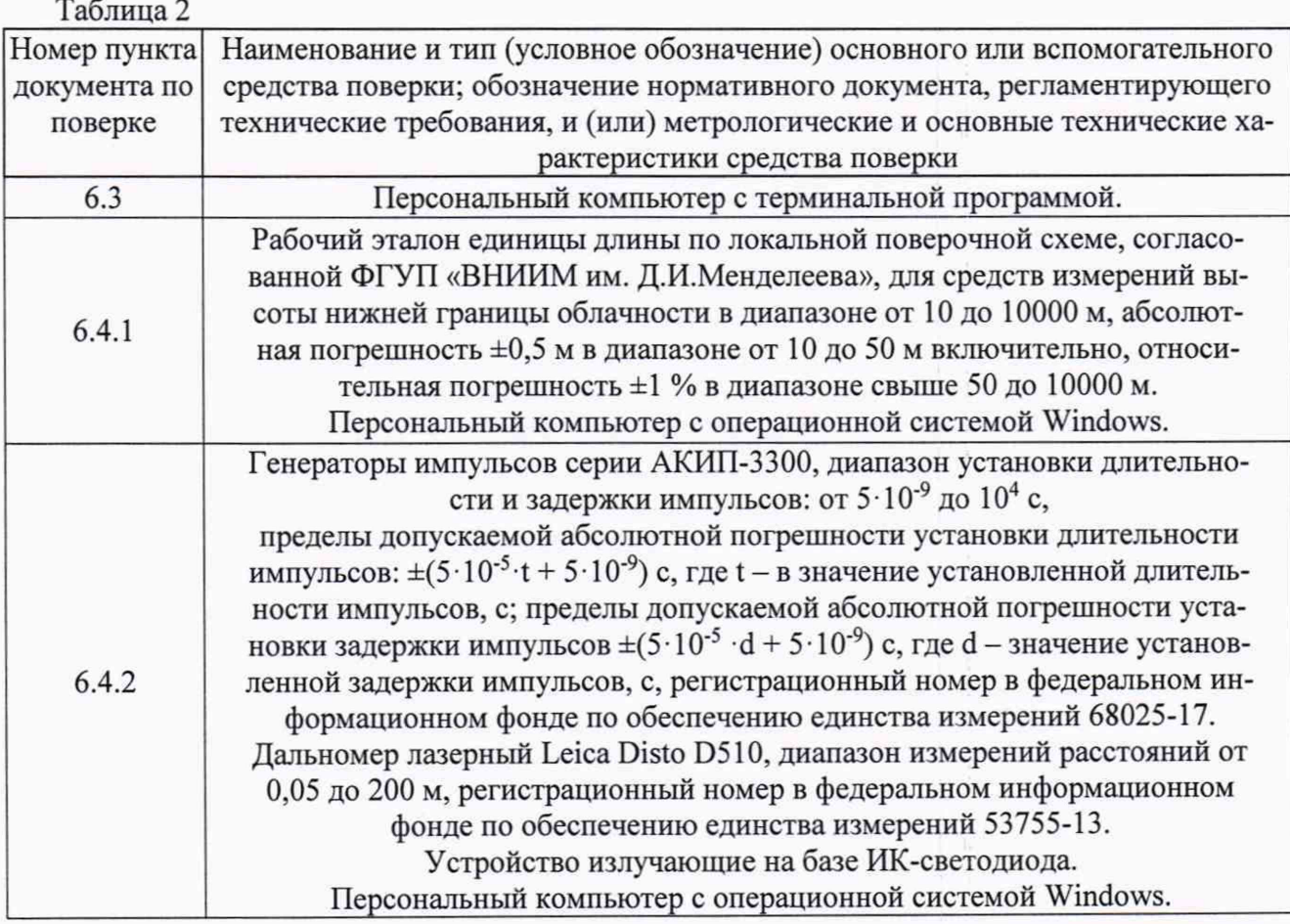

2.1. Средства поверки должны иметь действующие свидетельства о поверке, эталоны действующие свидетельства об аттестации.

2.2. Допускается применение аналогичных средств поверки обеспечивающих определение метрологических характеристик поверяемых измерителей с требуемой точностью.

3. Требования к квалификации поверителей и требования безопасности.

3.1. К проведению поверки допускаются лица, аттестованные в качестве поверителей, изучившие настоящую методику и эксплуатационную документацию (далее ЭД), прилагаемую к измерителям, а так же ЭД на эталоны и другие средства поверки.

3.2. При проведении поверки должны соблюдаться:

-требования безопасности по ГОСТ 12.3.019;

-требования безопасности, изложенные в эксплуатационной документации;

-«Правила технической эксплуатации электроустановок потребителей»;

-«Правила ТБ при эксплуатации электроустановок потребителей».

4. Условия поверки

При поверке должны быть соблюдены следующие условия:

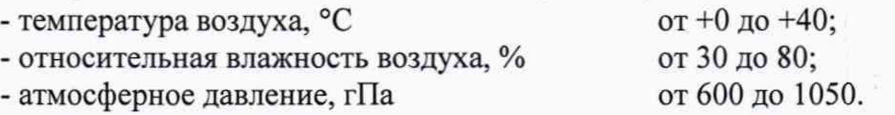

#### 5. Подготовка к поверке

- 5.1. Проверить комплектность измерителя.
- 5.2. Проверить электропитание измерителя.

5.3. Подготовить к работе и включить измеритель согласно ЭД. Перед началом поверки измеритель должен работать не менее 10 мин.

#### 6. Проведение поверки

6.1. Внешний осмотр

6.1.1. Измеритель не должен иметь механических повреждений или иных дефектов, влияющих на качество его работы.

6.1.2. Соединения в разъемах питания измерителя должны быть надежными.

6.1.3.Маркировка измерителя должна быть целой, четкой, хорошо читаемой.

6.1.4. Результаты внешнего осмотра считают положительными, если измеритель не имеет повреждений или иных дефектов, маркировка измерителя целая, соединения в разъемах питания измерителя надежные.

#### 6.2. Опробование

Опробование измерителя должно осуществляться в следующем порядке:

6.2.1. Включите измеритель. Подключите измеритель к персональному компьютеру, запустить программу «ingo2008» в соответствии с «приложением Г» к руководству по эксплуатации.

6.2.2. На экране персонального компьютера должна отображаться информация о текущих измерениях.

6.2.3. Результаты опробования считают положительными, если измеритель работоспособен и отображает измерительную информацию на экране персонального компьютера.

6.3. Подтверждение соответствия программного обеспечения

6.3.1. Идентификация автономного ПО «ingo2008» осуществляется путем проверки наименования и номера версии ПО.

 $6.3.2.$ Подключите измеритель к персональному компьютеру, запустите программу «ingo2008» в соответствии с «приложением Г» к руководству по эксплуатации, выберите меню «О программе», в открывшемся окне считайте идентификационную информацию.

Результаты идентификации программного обеспечения считают положи- $6.3.3.$ тельными, если наименованные ПО соответствует «ИНГО2008», номер версии не ниже 1.0.

6.4. Определение метрологических характеристик измерителя.

При первичной и (или) периодической 6.4.1. поверке, определение метрологических характеристик измерителя выполняется в следующем порядке:

6.4.1.1. Закрепите рабочий эталон единицы длины в диапазоне значений от 10 до 10000 м (далее - рабочий эталон длины) на измерителе, в соответствии со схемой, приведенной в приложении А.

6.4.1.2. Подключить измеритель к персональному компьютеру согласно ЭД.

6.4.1.3. Задавайте рабочим эталоном длины значения высоты облаков в девяти точках равномерно распределенных по диапазону измерений.

6.4.1.4. На каждом заданном значении фиксируйте показания измерителя на экране персонального компьютера.

6.4.1.5. Вычислите абсолютную погрешность измерений высоты облаков для диапазона измерений от 15 до 100 м включительно, по формуле:

$$
\Delta S_i = S_{\text{M3Mi}} - S_{\text{3Ti}};
$$

где S<sub>эті</sub> - значения высоты облаков, заданные рабочим эталоном длины, м;

S<sub>измі.</sub> - значения высоты облаков, измеренные, м.

6.4.1.6. Вычислите относительную погрешность измерений высоты облаков для диапазона измерений свыше 100 до 7000 м, по формуле:

$$
\delta S_i = \frac{S_{\text{nsmi}} - S_{\text{37}}}{S_{\text{37}}}
$$
 100%

где S<sub>эті</sub> - значения высоты облаков, заданные рабочим эталоном длины, м;

S<sub>измі.</sub> - значения высоты облаков, измеренные, м.

6.4.1.7. Погрешность измерений высоты облаков должна удовлетворять условию:

 $\Delta S_i \leq \pm 10$  м, в диапазоне измерений от 10 до 100 м включительно;

 $\delta S_i \le \pm 10$  %, в диапазоне измерений свыше 100 до 2000 м включительно;

 $\delta S_i$  ≤ ±5 %, в диапазоне измерений свыше 2000 до 7000 м.

 $6.4.2.$ При периодической поверке, определение метрологических характеристик измерителя выполняется в следующем порядке:

6.4.2.1. Переведите измеритель в горизонтальное положение, выберите объект (рекомендуемые объекты: отражающий экран, здание, элементы ограждающих конструкций) на расстоянии от 15 до 100 м. Наведите измеритель на объект. Фиксируйте измеренное значение, (h1) м, до объекта, контроль расстояния осуществляйте дальномером лазерными Leica Disto D510 (h2) м. Критерием положительного результат является:

$$
\Delta h = h2 - h1,
$$

 $\overline{4}$ 

#### $\Delta h$  < 10 M.

6.4.2.2. Переведите измеритель в режим работы «Лазер выключен», переключатель «РЕЖИМ» на плате управления (3 и 4) поверните влево в соответствии с рисунком 1.

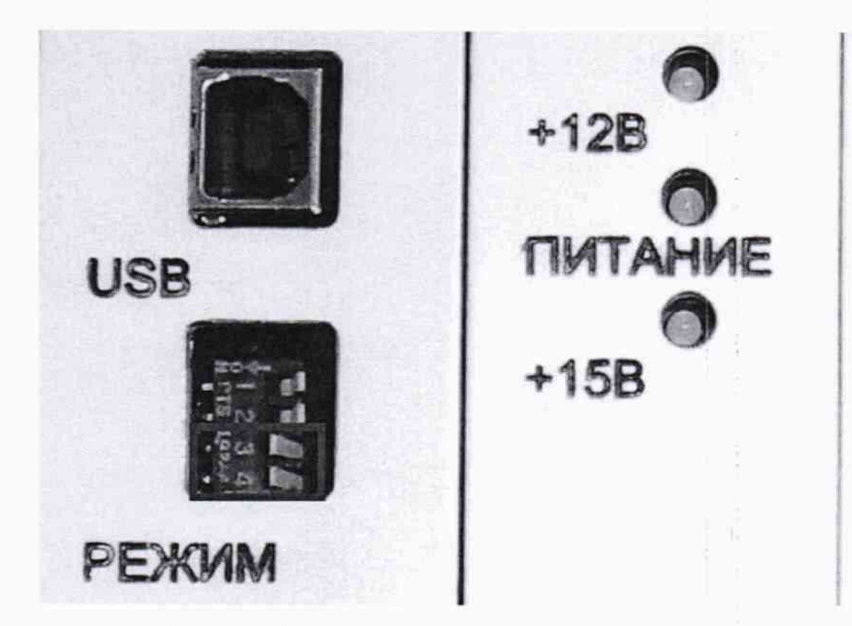

Рисунок 1 - положение переключателей

6.4.2.3. С измерителя снять кожух, открыть дверку и установить на блоке измерительном устройство излучающие на базе ИК-светодиода (далее - устройство). 6.4.2.4. Соедините устройство с генератором импульсов серии АКИП-3300, по схеме, приведенной в приложении Б.

6.4.2.5. Установите следующие параметры работы для генератора импульсов: режим работы - одинарный импульс положительной полярности, амплитуда импульса 5 В, длительность импульса 100 нс.

6.4.2.6. Задавайте генератором импульсов временный интервалы в девяти точках, по три точки в каждом поддиапазоне измерений. Рекомендуемые интервалы временных задержек представлены в таблице 3

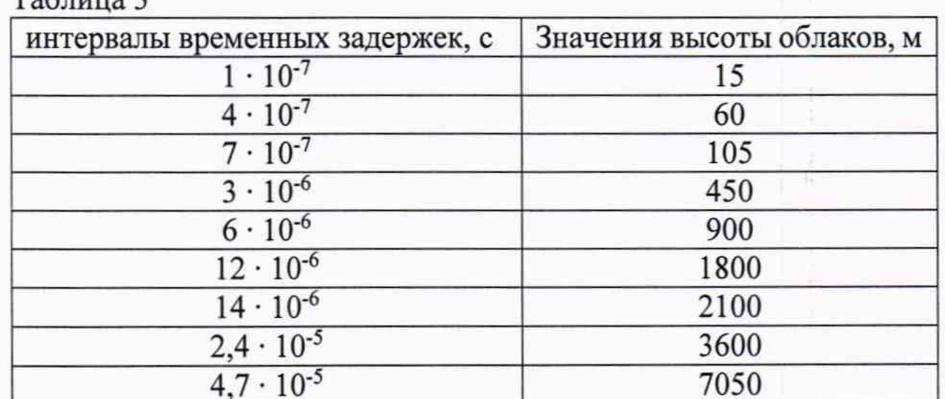

 $Ta^K$ 

6.4.2.7. На каждом заданном значении фиксируйте показания измерителя на экране персонального компьютера.

6.4.2.8. Вычислите абсолютную погрешность измерений высоты облаков для диапазона измерений от 15 до 100 м включительно, по формуле:

$$
\Delta S_i = S_{H3Mi} - S_{3Ti};
$$

где S<sub>эті</sub> - значения высоты облаков, заданные генератором, м;

Sn3Mi. - значения высоты облаков, измеренные, м.

6.4.2.9. Вычислите относительную погрешность измерений высоты облаков для диапазона измерений свыше 100 до 7000 м, по формуле:

$$
\delta S_i = \frac{S_{\text{nsmi}} - S_{\text{37}}}{S_{\text{37}}i} \cdot 100\%
$$

где Syri - значения высоты облаков, заданные генератором, м;

Sn3Mi. - значения высоты облаков, измеренные, м.

6.4.2.10. Погрешность измерений высоты облаков должна удовлетворять условию:

 $\Delta S_i \leq \pm 10$  м, в диапазоне измерений от 10 до 100 м включительно;

 $\delta S_i$  ≤ ±10 %, в диапазоне измерений свыше 100 до 2000 м включительно;

 $\delta S_i$  ≤ ±5 %, в диапазоне измерений свыше 2000 до 7000 м.

#### 7. Оформление результатов поверки

7.1. При положительных результатах поверки оформляют свидетельство о поверке установленного образца. Знак поверки наносится на свидетельство о поверке.

7.2. При отрицательных результатах поверки оформляют извещение о непригодности установленного образца.

# **Приложение А**

### (обязательное)

Схема размещения рабочего эталона единицы длины в диапазоне значений от 10 до 10 ООО м на измерителе

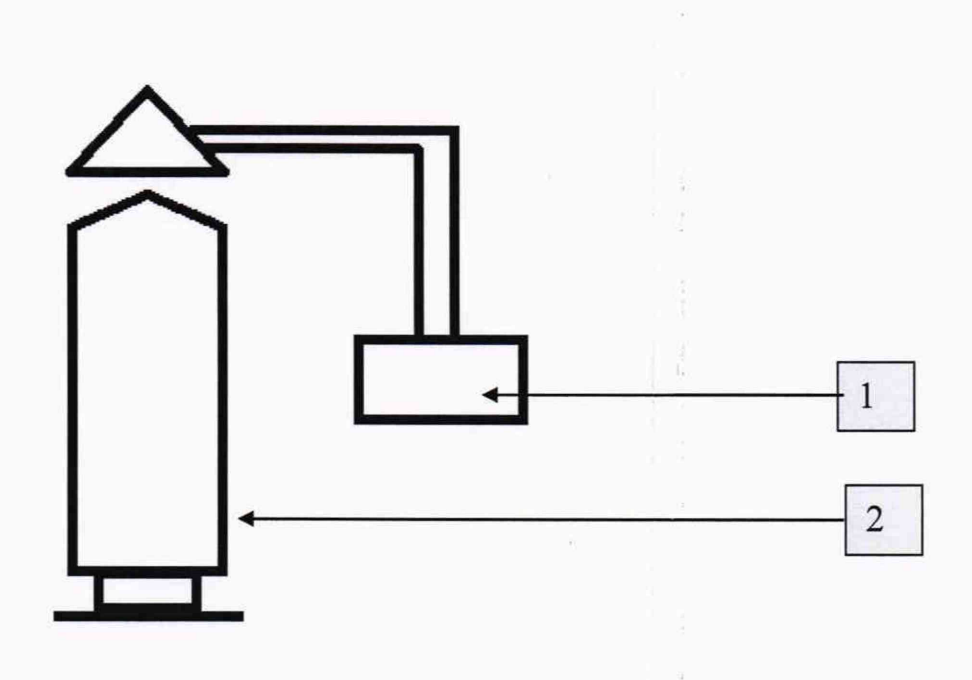

1 - рабочий эталон единицы длины в диапазоне значений от 10 до 15000 м; 2 - измеритель.

# **Приложение Б**

### (обязательное)

Схема соединений при определении метрологических характеристик

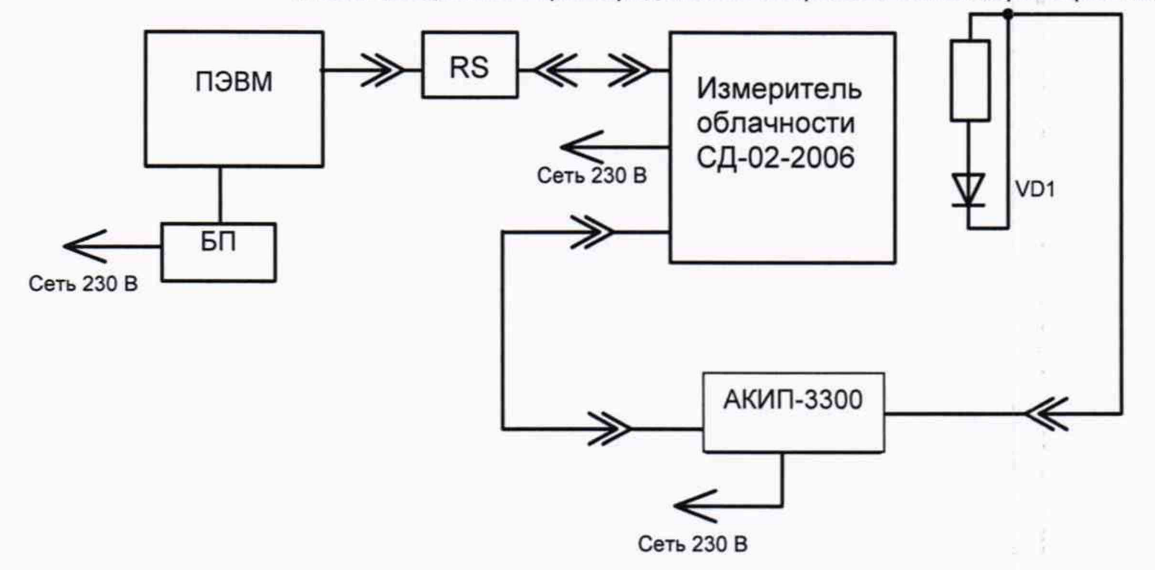

АКИП-3300- генератор импульсов; VD1 - устройство излучающие на базе ИК-светодиода; RS - преобразователь RS-485/RS - 232; БП - блок питания.